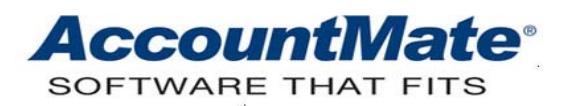

# **Article # 1141**

#### **Technical Note: Understanding the Recalculate Account Balances Feature**

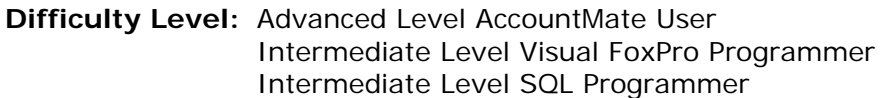

**Version(s) Affected:** AccountMate 7 for SQL, Express and LAN AccountMate 6.5 for SQL, MSDE and LAN

**Module(s) Affected:** GL

**Posting Date:** 1/27/2010

#### **DESCRIPTION**

AccountMate allows you to perform recalculation of GL Account ID balances to correct certain inaccuracies or inconsistencies affecting these records. You must know the **"Supervisor"** password to perform this function.

This Technical Note will help you to identify the symptoms that the GL Account ID balances are incorrect and explain the requirement with which you must comply before performing recalculation. This document also discusses the data files or tables used during recalculation and some common data issues that cannot be resolved by recalculation alone.

#### **SOLUTION**

When you determine that your GL Account ID balances are incorrect, you can use the **Recalculate Account Balances** feature to recalculate these balances.

#### **A. Steps to recalculate GL Account ID balances**

- 1. Access the *Data Manager* function from the *Utilities* menu.
- 2. Enter your Supervisor password.
- 3. Mark the checkbox for the *Recalculate Account Balances* function in the grid.
- 4. Click the Process button.

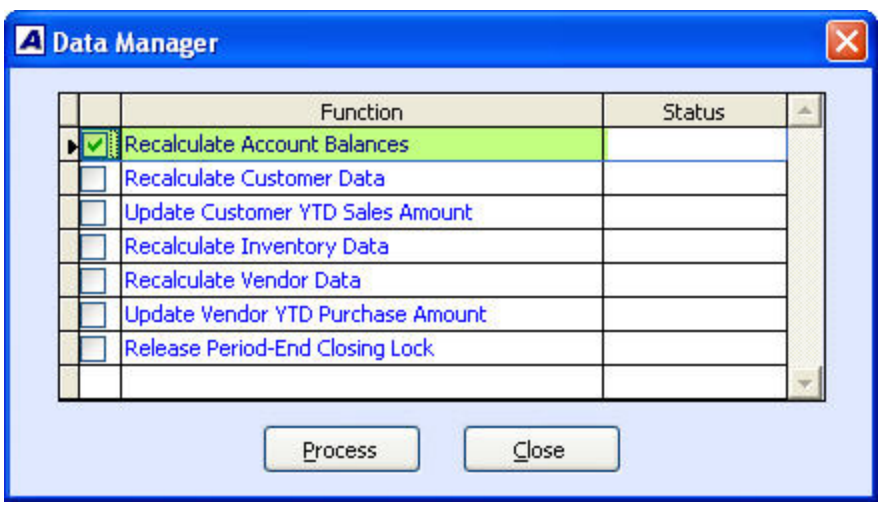

Figure 1.1 Data Manager → Recalculate Account Balances

## **B. Symptoms of problems with the GL Account ID balances**

When you suspect a problem with certain GL Account ID balances, you can use any of the following reports to clearly determine if your balances are indeed incorrect. The reports and symptoms of the problems are explained below.

- 1. **Trial Balance**: the Debit total does not match the Credit total.
- 2. **Balance Sheet**: the Total Assets amount does not match the Total Liabilities and Equity amount.
- 3. **General Ledger Listing**: the GL Account ID Balance does not match the total of its detailed entries. Use this report to identify which GL Account ID(s) may be causing the discrepancy.

#### **C. Requirement for performing recalculation**

Before you perform recalculation, you must **always backup** the database of the company for which data is to be recalculated. Should the recalculation fail to complete, you must restore your backup and determine the cause of the failure. Refer to Section E of this document for common conditions that cause the recalculation to fail.

#### **D. Files used during recalculation**

The recalculation updates primarily the Account Balances File (**GLABAL**), which stores the balances of all GL Account IDs. These balances are recalculated based on the records in the Journal Entries Transaction (**GLTRSN**) and GL Transfer (**GLTFER**) Files.

The records in **GLTRSN** come from either of two sources:

- 1. Batches posted by running the Period-End Closing function in modules other than GL
- 2. Batches created and posted directly in the GL module

The records in **GLTFER** are created either by:

- 1. Running the Transfer Data to GL function in modules other than GL
- 2. Running the Period-End Closing function in modules that have valid

transactions with post dates that fall after the period that is being closed

The Chart of Accounts File (**GLACCT**) is also used to verify that the GL Account IDs used in the recalculation are valid records (i.e., GL Account IDs are in GLACCT).

### **E. Common conditions that cause recalculation to fail**

There are certain data conditions or problems that cannot be fixed by performing recalculation. The system will generate an error message when it detects a data problem that the recalculation cannot handle and the process will stop. This data condition must be corrected before recalculation is performed again.

The following section will discuss some of the most common issues that can occur and the related error messages that AccountMate will display when a particular data condition is encountered during recalculation.

*NOTE: In older builds and versions, the error messages that are generated for the data conditions discussed below may differ from the error messages described in this technical note.* 

#### 1. **Missing posting period in GLTRSN**

- a. **Error Message**: *"Cannot recalculate account balances. Missing posting period information in Journal Entries Transaction File."*
- b. **Data condition**: The year (gltrsn.cyear) or posting period (gltrsn.cpdno) field in GLTRSN is blank.

## 2. **Missing Account ID in GLTRSN**

- a. **Error Message**: *"Cannot recalculate account balances. Missing GL Account ID in Journal Entries Transaction File."*
- b. **Data condition**: The GL Account ID (gltrsn.cacctid) field in GLTRSN is blank.

#### 3. **Missing Account ID in GLTFER**

- a. **Error Message**: *"Cannot recalculate account balances. Missing GL Account ID in GL Transfer File."*
- b. **Data condition**: The GL Account ID (gltfer.cacctid) field in GLTFER is blank.

## 4. **Invalid Account ID in GLTRSN**

- a. **Error Message**: *"Cannot recalculate account balances. Invalid GL Account ID in Journal Entries Transaction File."*
- b. **Data condition**: The GL Account ID (gltrsn.cacctid) field in GLTRSN contains a value which does not exist in GLACCT.

#### 5. **Invalid Account ID in GLTFER**

- a. **Error Message**: *"Cannot recalculate account balances. Invalid GL Account ID in GL Transfer File."*
- b. **Data condition**: The GL Account ID (gltfer.cacctid) field in GLTFER contains a value which does not exist in GLACCT.
- 6. **Sum of Transaction amount field in GLTRSN for prior, current and future years is not equal to zero**
- a. **Error Message**: *"Cannot recalculate account balances. Journal Entries Transaction File is out of balance by XXX.XXX."*
- b. **Data condition**: The sum of the values in the transaction amount (gltrsn.ntrsamt) field in GLTRSN for records in the prior, current and future years is not equal to zero. AccountMate sums up the transaction amounts of all records in GLTRSN with post dates that fall within the prior, current or future year. It excludes any voided records in this summation.
- 7. **Sum of Transaction amount field in GLTFER for all records is not equal to zero**
	- a. **Error Message**: *"The GL account balances have been recalculated. Run the Transfer to GL function in each applicable subsidiary module to reflect the latest transfers."*
	- b. **Data condition**: The sum of the values in the transaction amount (gltfer.ntrsamt) field for all records in GLTFER is not equal to zero.

Once you understand the Recalculate Account Balances feature, you should be able to clearly identify when, how and what to do before performing recalculation. Use the tips in this tech note to effectively evaluate and, where possible, fix your data for those issues that cannot be resolved by the recalculation.

This information is provided "AS IS" without warranty of any kind. AccountMate Software Corporation disclaims all warranties, either express or implied. In no event shall AccountMate Software Corporation be liable for any damages whatsoever including direct, indirect, incidental, consequential, loss of business profits, or special damages, even if AccountMate Software Corporation has been advised of the possibility of such damages.

> Copyright © 1995-2010 AccountMate Software Corporation. All rights reserved. [Site Map](http://www.accountmate.com/others/sitemap) • [Legal Notices and Terms of Use](http://www.accountmate.com/others/disclaimer) • [Privacy Statement](http://www.accountmate.com/others/privacy) • [Website Feedback](http://www.accountmate.com/others/feedback)